**Centre de services** scolaire des **Grandes-Seigneuries** uébec \* \*

 $\frac{1}{2}$ 

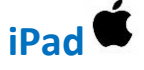

## **Basculer vers une autre fenêtre en cours de visioconférence**

Lors de la participation à une visioconférence, il est possible de naviguer vers une autre application sans quitter la rencontre. **En appuyant sur le bouton principal de votre iPad**, il est possible de rester actif dans la rencontre tout en naviguant vers d'autres applications.

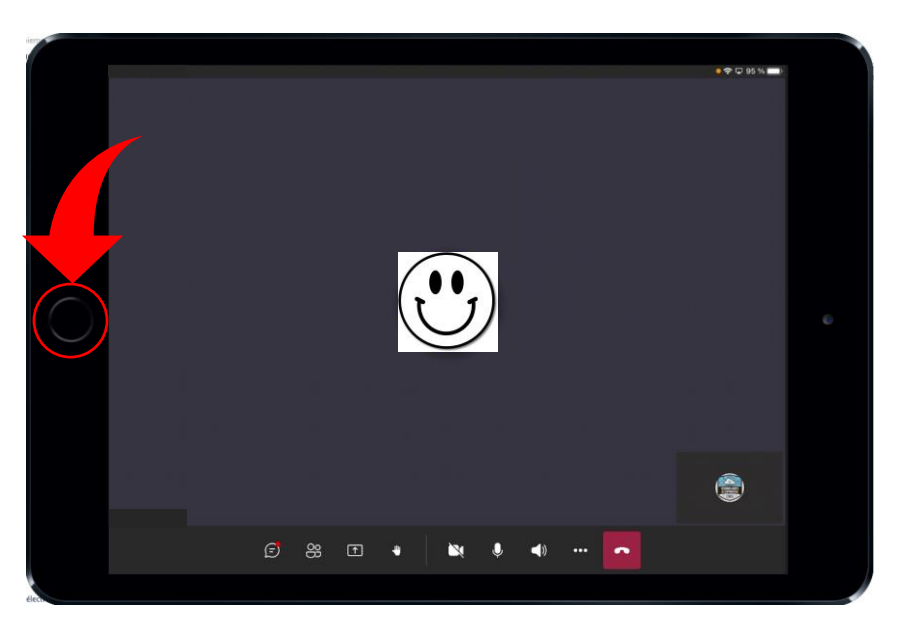

**L'indicateur vert** dans le coin supérieur droit de votre écran rappelle qu'un appel est présentement en cours. Il suffit d'appuyer sur cette icône pour réouvrir la fenêtre de rencontre.

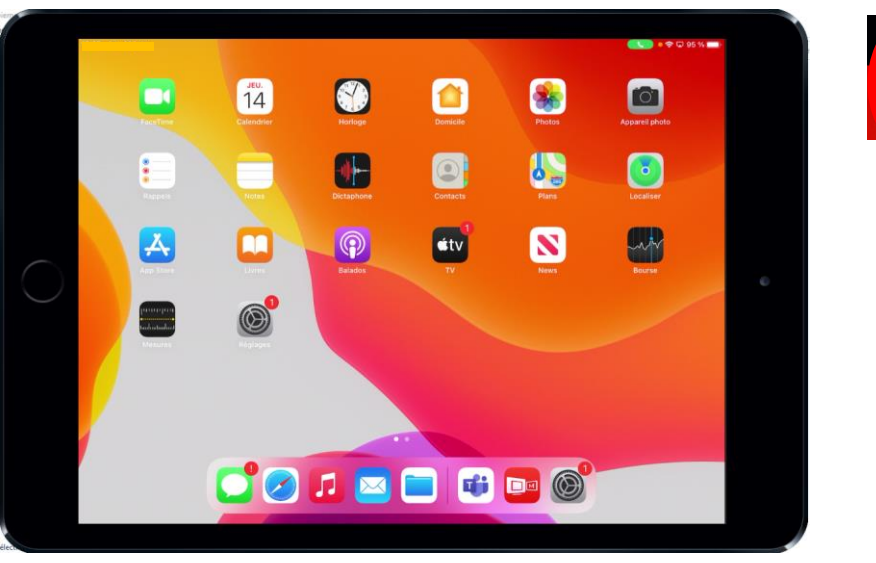

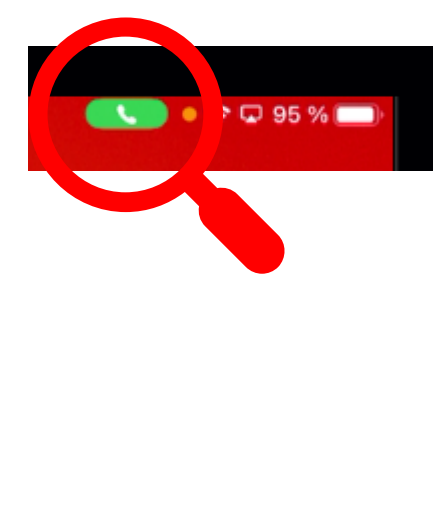